#### **DoubleQuadro-BL-Ctrl\_3** 32

LotharF MikroKopter.de

## **Inhaltsverzeichnis**

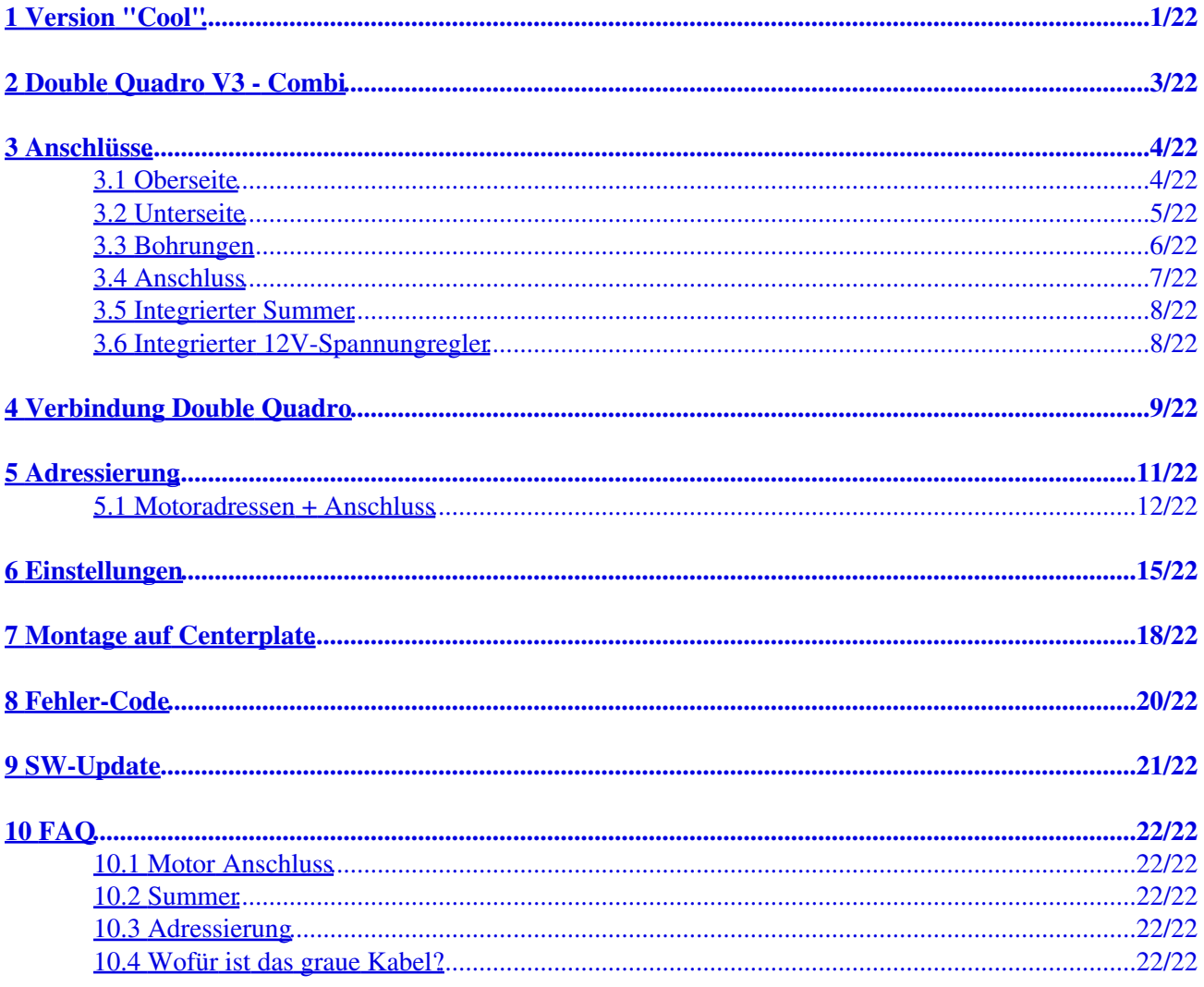

# <span id="page-2-0"></span>**1 Version "Cool"**

Der Verteiler *Double Quadro 2XL - Combi* ist auch in der Version **Cool** mit Kühlkörpern erhältlich:

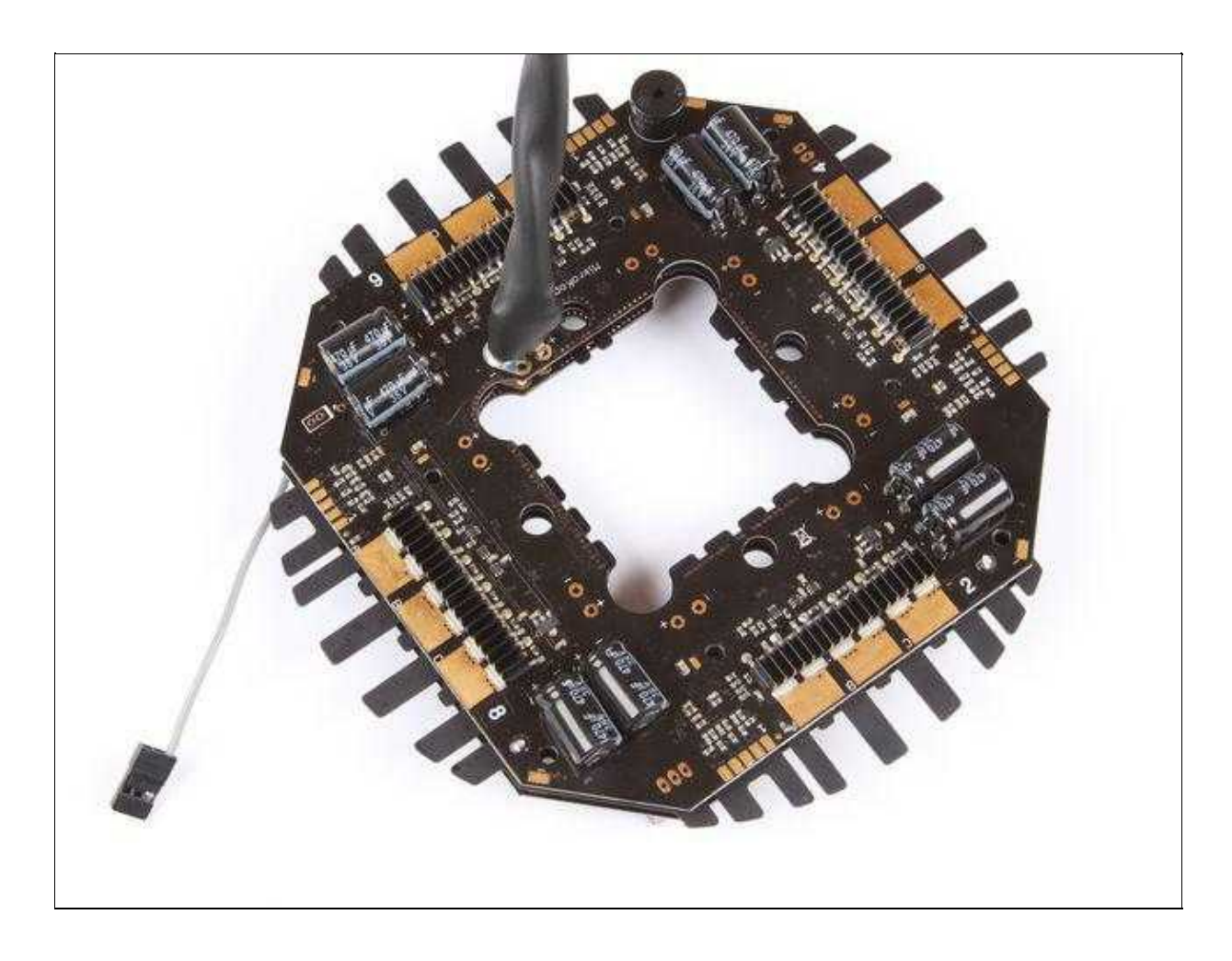

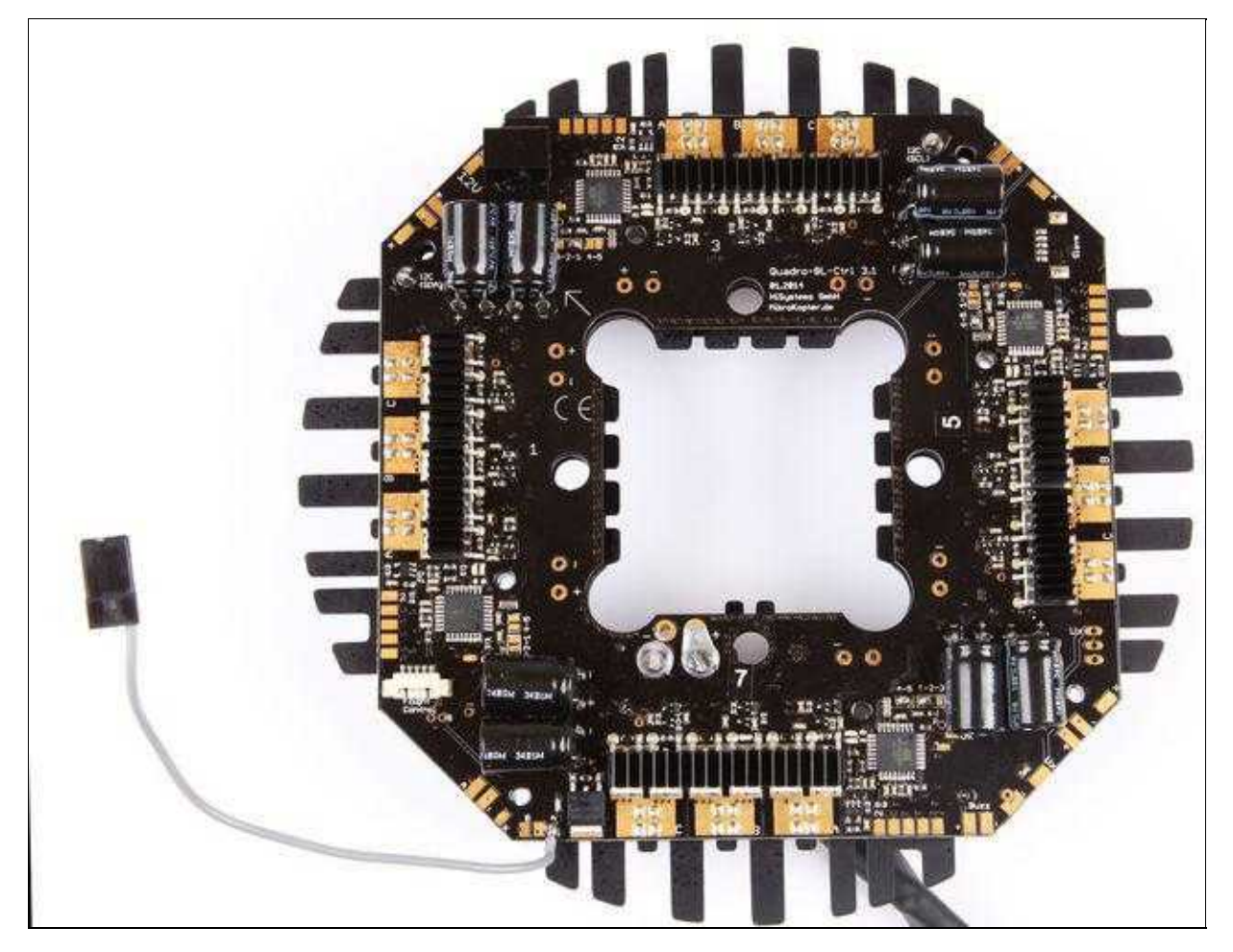

**Shoplink: [Doppel Quadro V3 - Cool](https://www.mikrocontroller.com/index.php?main_page=product_info&cPath=69&products_id=822)**

#### **INFO für Lötarbeiten am** *Doppel Quadro V3 - Cool*

Der *Doppel Quadro V3 - Cool* hat aufgeklebte Kühlkörper auf den FET's. Der Kleber mit dem diese Kühlkörper aufgeklebt sind, verflüssigt sich wieder bei Temperaturen >175°C.

Beim (eventuell zu langem) Anlöten der Motorleitungen kann sich der Kleber verflüssigen und die Kühlkörper auf den FET's sich lösen.

Hat sich ein Kühlkörper gelöst, kann er auf dem verflüssigtem Kleber liegen bleiben. Dieser ist nach ca. 3 Minuten wieder fest und nach ca. 60 Minuten endfest.

## <span id="page-4-0"></span>**2 Double Quadro V3 - Combi**

#### **Technische Daten**

- 4-7S Lipo (bis 30V)
- Strom: bis 60A (Einzelregler / Peak) und 240A (Gesamtplatine / Peak) bei entsprechender Kühlung
- 5-10% mehr Flugzeit
- 6-Layer Leiterplatte für optimale Wärmeabgabe
	- (70u Kupferlagen machen die gesamte Leiterplatte zum Kühlkörper)
- Höhere Ströme
- Gleich schnelles Beschleunigen und Bremsen des Propellers Aktives und nahtloses Bremsen bringt die Drehzahl präzise und schnell auf den neuen Sollwert.
- Energierückspeisung in den Lipo beim Bremsen.
- deutlich schnellere Regelung mit Drehzahlregelung -> Video dazu: <https://www.youtube.com/watch?v=to7aj6kRFJw>
- Aktiver Freilauf -> weniger Verlustleistung
- I2C-Bus mit 11 Bit (2048 Stufen)
- PPM bis 500Hz
- Gleichzeitig I2C-Datenbus im PPM-Betrieb Für Datenlogging und Telemetrie
- Präzise Strom- und Temperaturmessung mit Übertragung zur FC
- Statusmeldungen werden an die FC übertragen (Motor blockiert, Überstrom, Selbsttest-Fehler...)
- Integrierte 12V Stabilisierung für LED-Beleuchtung und andere 12V Verbraucher
- Schaltbare Ausgänge für Beleuchtung -> Z.B. Blinken der Beleuchtung bei Unterspannung
- Einstellbare Start-PWM (ab [FlightCtrl](https://wiki.mikrokopter.de/FlightCtrl) SW Version V2.02a)
- Per Software einstellbare Drehrichtung (ab [FlightCtrl](https://wiki.mikrokopter.de/FlightCtrl) SW Version V2.02a)
- Einstellbare Schaltfrequenz (10kHz 20KHz) (ab [FlightCtrl](https://wiki.mikrokopter.de/FlightCtrl) SW Version V2.02a)
- Einstellbares Motor-Timing in mehreren Stufen (ab [FlightCtrl](https://wiki.mikrokopter.de/FlightCtrl) SW Version V2.02a)
- Einstellbare Strom- und Temperaturgrenzen (ab [FlightCtrl](https://wiki.mikrokopter.de/FlightCtrl) SW Version V2.02a)
- Silent-Start: Test-Ton beim Einschalten kann deaktiviert werden (ab [FlightCtrl](https://wiki.mikrokopter.de/FlightCtrl) SW Version V2.02a)
- Komfortable Konfiguration der BL-Regler über die FC (ab [FlightCtrl](https://wiki.mikrokopter.de/FlightCtrl) SW Version V2.02a)
- bereits montierter Summer

# <span id="page-5-0"></span>**3 Anschlüsse**

## **3.1 Oberseite**

<span id="page-5-1"></span>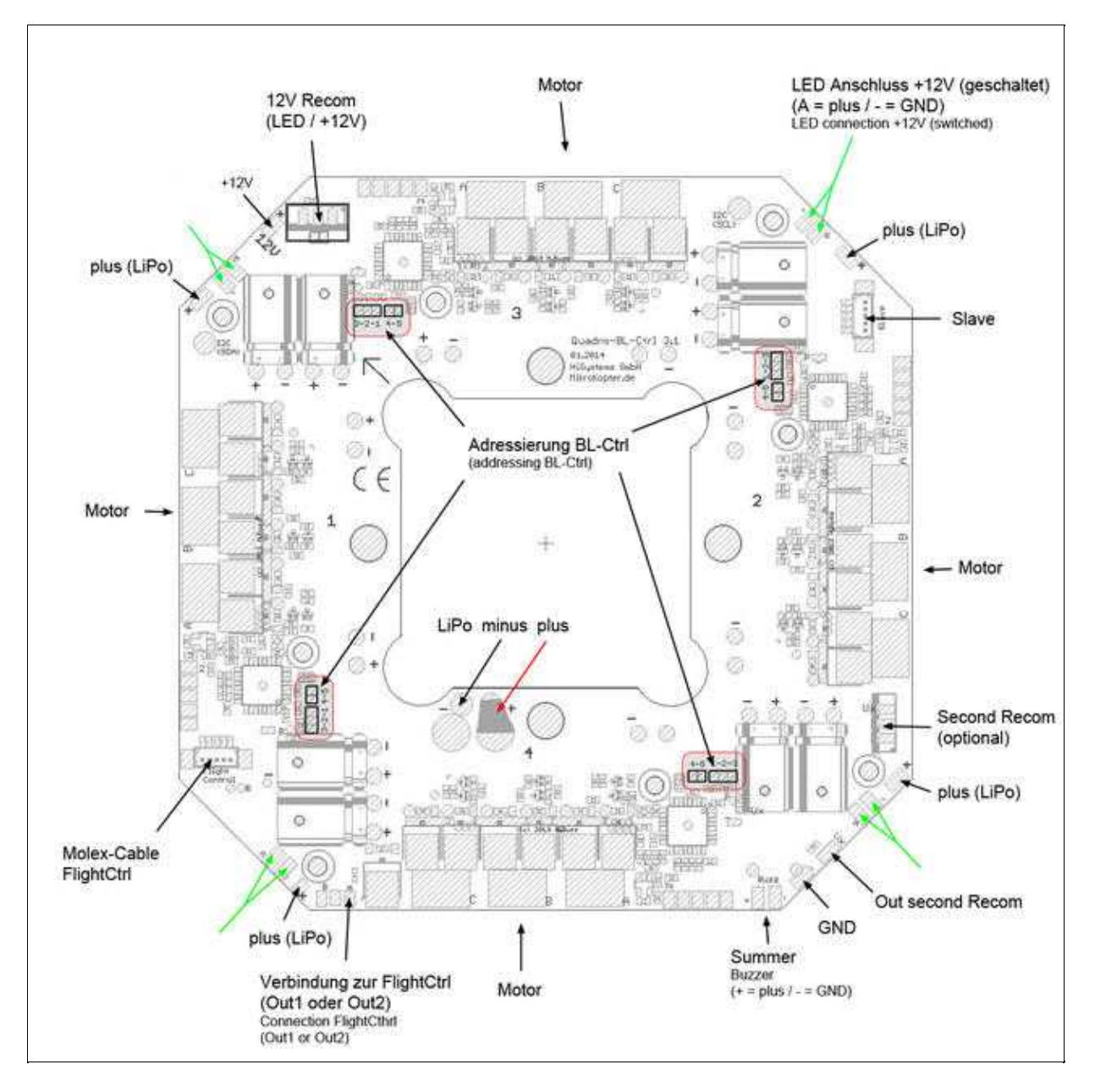

(Zum Vergrößern -> Bild anklicken)

### **3.2 Unterseite**

<span id="page-6-0"></span>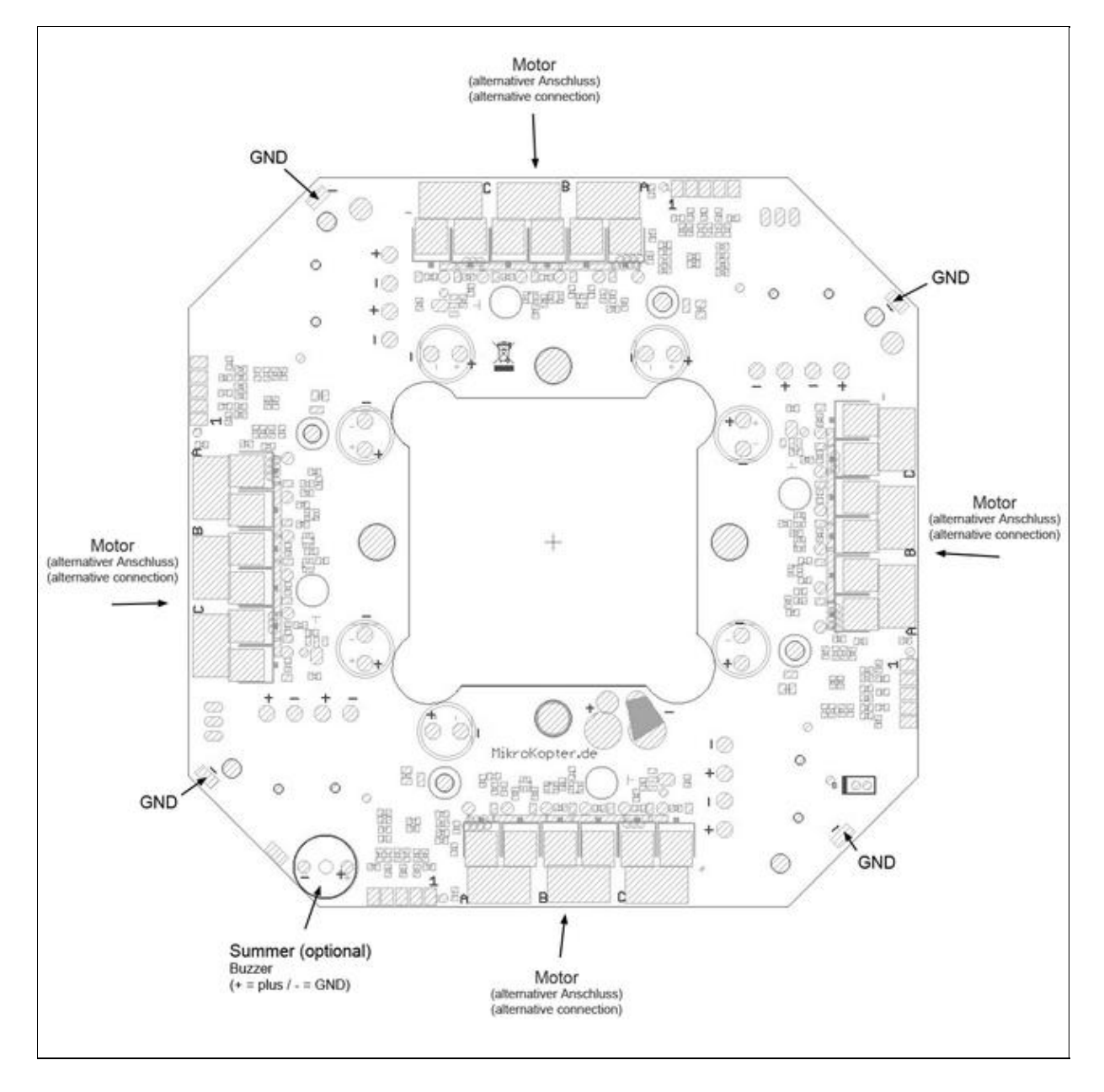

DoubleQuadro-BL-Ctrl\_3 04/04/25 18:55:22

(Zum Vergrößern -> Bild anklicken)

#### **INFO:**

Der Summer ist bei dem "Double Quadro 2XL - Combi" aus dem Shop bereits auf der unteren Platine montiert.

### **3.3 Bohrungen**

<span id="page-7-0"></span>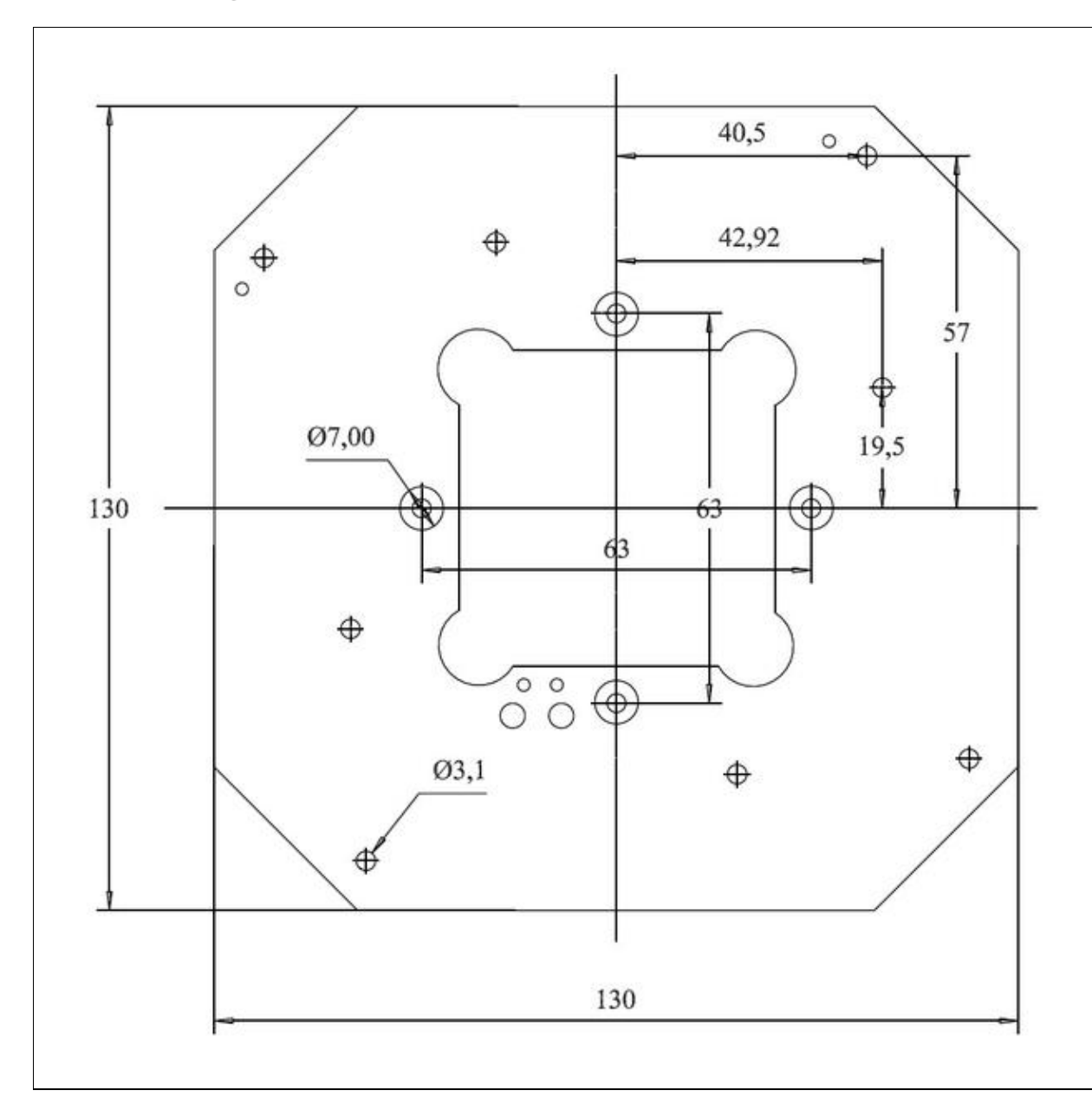

(Zum Vergrößern -> Bild anklicken)

#### [DXF \(CAD-File\)](http://wiki.mikrokopter.de/BL-Ctrl_3?action=AttachFile&do=get&target=Quadro-Hexa-Okto_BL-Ctrl_3.dxf)

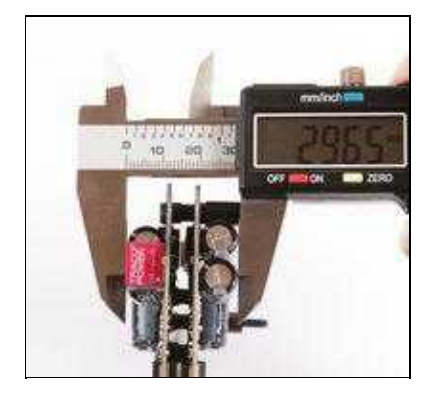

(Zum Vergrößern -> Bild anklicken)

#### <span id="page-8-0"></span>**3.4 Anschluss**

- Anschluss FlightCtrl BL-Verteiler
	- $\leftrightarrow$   $\Rightarrow$  Molex-Cable FlightCtrl
- LiPo-Anschluss
	- $\triangleq$  => LiPo plus / minus
- LED Anschluss (4x)(geschaltet über Out1 oder Out2 der [FlightCtrl](https://wiki.mikrokopter.de/FlightCtrl))

 $\bullet \Rightarrow A/-$ 

- LED (Direktanschluss) •
- $\bullet$  => +12V / -
- Motor 1-4
	- $\bullet$  => Motorausgang 1-4 / A, B, C

=> Farbe "Black", "Gray", "Blue" kennzeichnet Anschluss (= Drehrichtung) der Motorleitung. => Die Motorleitungen können sowohl auf der Ober- als auch auf der Unterseite der Platine angelötet werden.

- Adressierung
	- ♦ => Adressierung BL-Ctrl (Siehe [Adressierung\)](https://wiki.mikrokopter.de/DoubleQuadro-BL-Ctrl_3#Adressierung)
- Masseanschluss

 $\bullet$  => GND

Spannungsabgriff LiPo-Spannung •

 $\bullet$  => plus (LiPo)

- Spannungsabgriff +12V geregelt
	- $\triangleq$  => +12V
- Optional
	- => Second Recom -> Hier kann ein zusätzlicher Spannungsregler (z.B. für 5V) ♦
	- eingesetzt und diese Spannung am PAD "Out second Recom" angegriffen werden.
- Salve
- => Nicht bestückt. Verbindung zur zweiten Verteilerplatine wird über Lötverbindung ♦ hergestellt.
- Summer (Buzzer)
	- ♦ => Der Summer ist beim fertig montiertem Verteiler aus dem Shop bereits fertig montiert.

## **3.5 Integrierter Summer**

<span id="page-9-0"></span>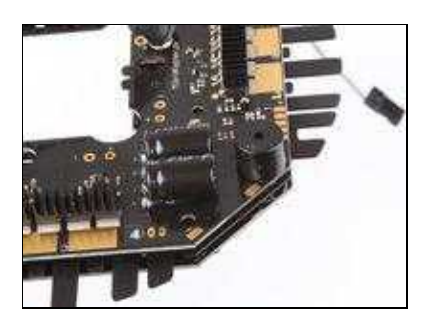

## <span id="page-9-1"></span>**3.6 Integrierter 12V-Spannungregler**

für LED-Beleuchtung und andere 12V-Verbraucher

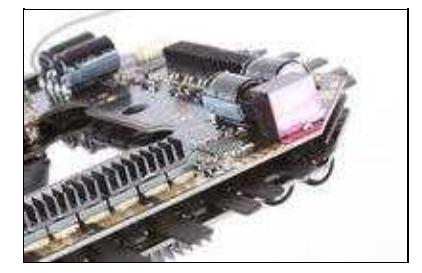

# <span id="page-10-0"></span>**4 Verbindung Double Quadro**

• I2C (SCL) • I2C (SDA)

 $\bullet$  LiPo +  $\bullet$  LiPo -

• Buzz (Summer +)

Der "Double Quadro 2XL" besteht aus 2x "Quadro 2XL - Combi". Diese sind zusammengesetzt mit 5 Lötverbindungen.

Hierbei werden beide Quadro-Verteiler mit 8 Abstandshalter (6mm) miteinander verbunden und per Drahtverbindung an folgende Punkten verlötet:

> k ō Ē ò ã Ø. 0+ ö ø

DoubleQuadro-BL-Ctrl\_3 04/04/25 18:55:22

# <span id="page-12-0"></span>**5 Adressierung**

Die Adressierung der einzelnen BL-Ctrl im Verteiler erfolgt durch Lötjumper:

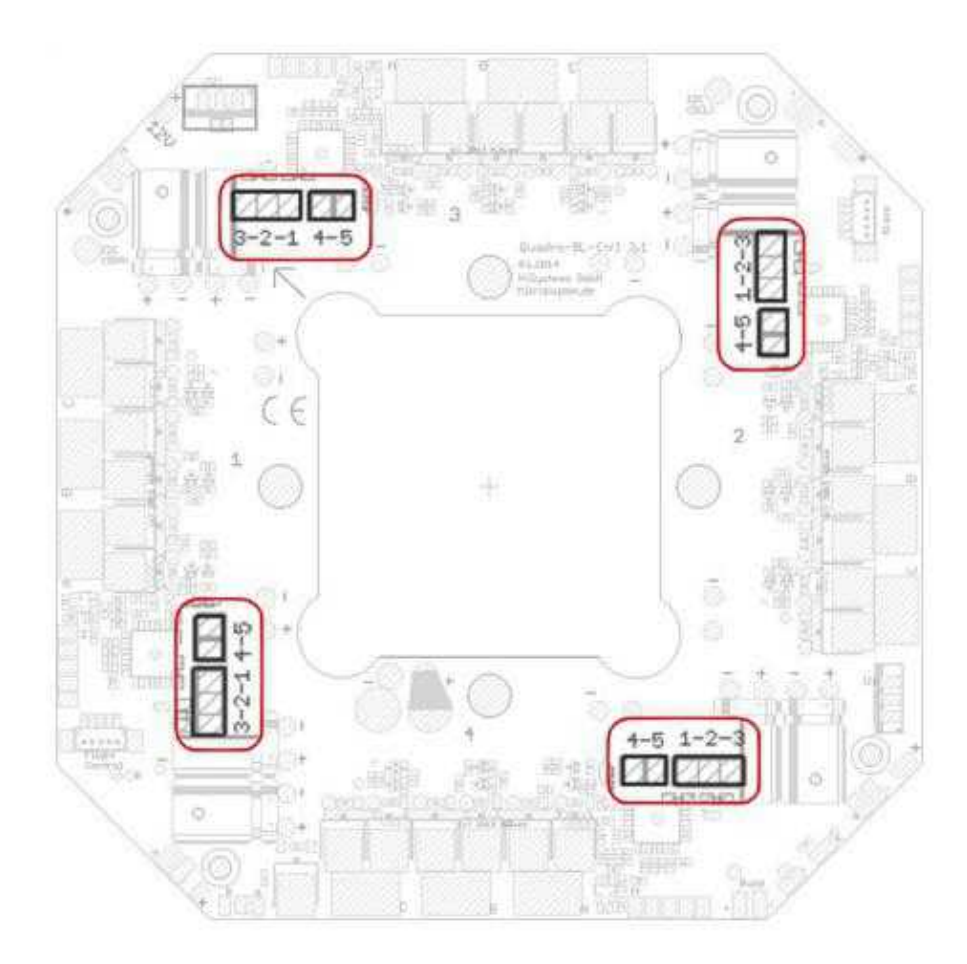

Die Lötjumper werden dann pro Adresse wie folgt gesetzt:

(Zum Vergrößern -> Bild anklicken)

#### <span id="page-13-0"></span>**5.1 Motoradressen + Anschluss**

Die Motoradressierung sollte auf dem oberen und unteren BL-Ctrl Verteiler wie folgt eingestellt werden: (Der fertig ausgelieferte "Double Quadro 2XL - Combi" ist so eingestellt)

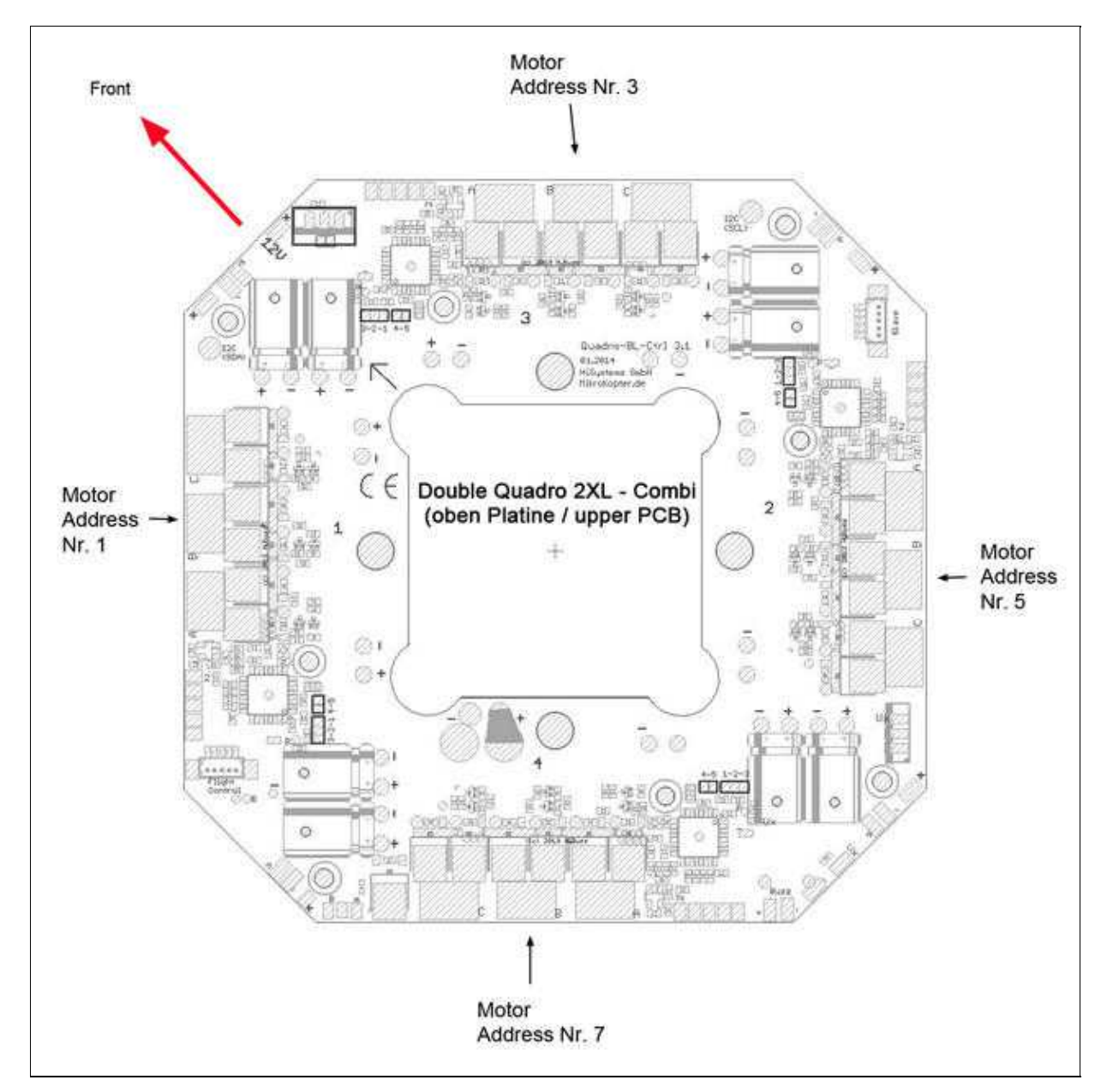

#### (Zum Vergrößern -> Bild anklicken)

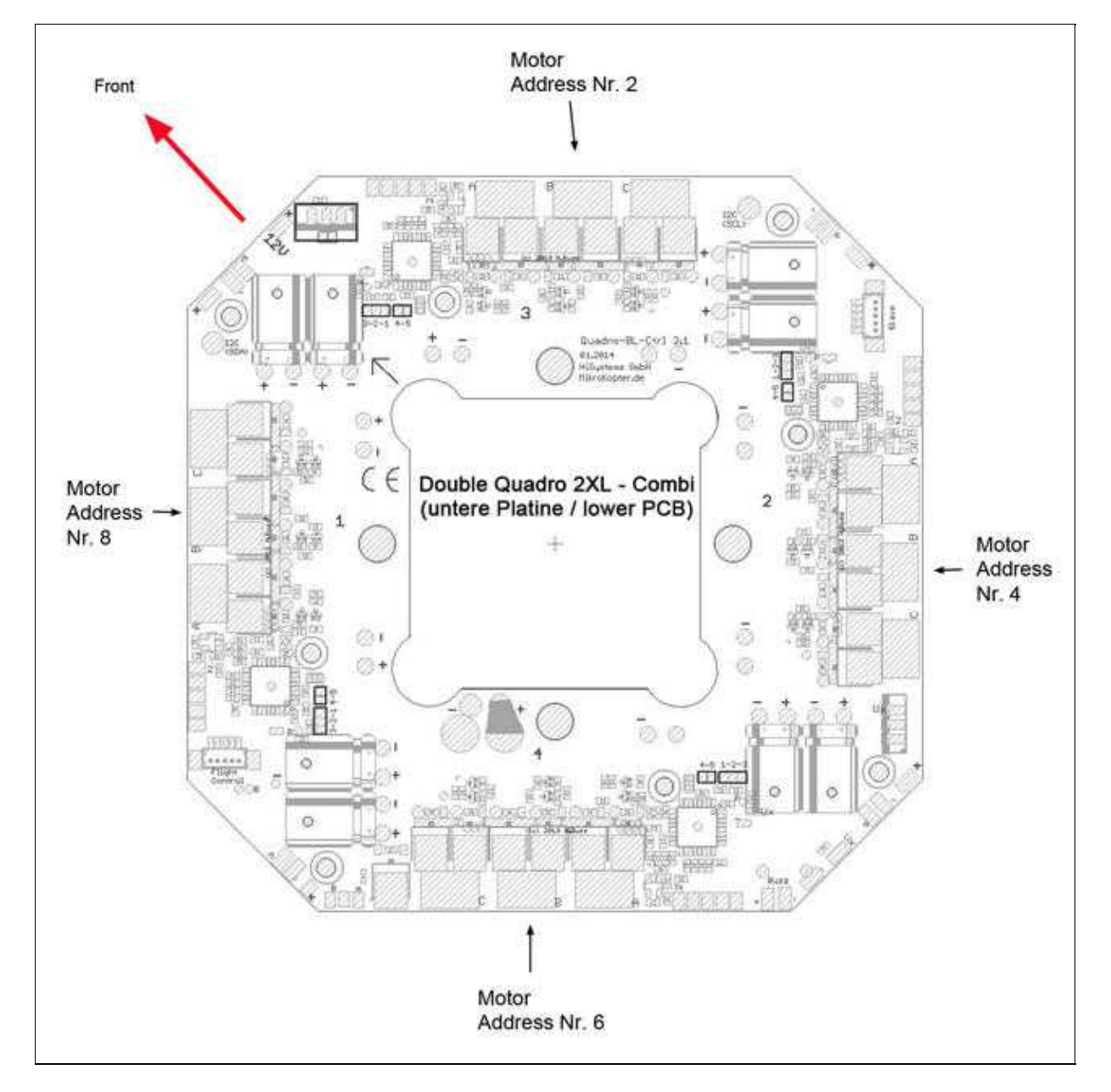

DoubleQuadro-BL-Ctrl\_3 04/04/25 18:55:22

(Zum Vergrößern -> Bild anklicken)

#### **INFO:**

Die Motorleitungen am unteren BL-Ctrl Verteiler (Adr. 2, 4, 6, 8) können an der Unterseite der Platine angelötet werden!

Als Mixer kann der normale Okto-Mixer (je nach Bauform des Kopters) genutzt werden.

# <span id="page-16-0"></span>**6 Einstellungen**

**WICHTIG:** Einstellungen an den BL-Ctrl V3.x können nur mit einer Software Version ab V2.02a ([KopterTool,](https://wiki.mikrokopter.de/KopterTool) [FlightCtrl,](https://wiki.mikrokopter.de/FlightCtrl) [NaviCtrl\)](https://wiki.mikrokopter.de/NaviCtrl) vorgenommen werden!

Normalerweise sind Einstellungen am BL-Ctrl V3.x nicht notwendig! Sollte man dennoch Einstellungen vornehmen müssen, öffnet man die Einstellungen wie folgt:

- [KopterTool](https://wiki.mikrokopter.de/KopterTool) öffnen
- Taste "Strg" auf der Tastatur drücken und gedrückt halten
- Mit der Maus den Button "Einstellungen" im [KopterTool](https://wiki.mikrokopter.de/KopterTool) anklicken.

Nun öffnet sich das Einstell-Menü des BL-Ctrl V3.0. INFO: die Felder sind ausgegraut und werden erst nach aktivieren sichtbar.

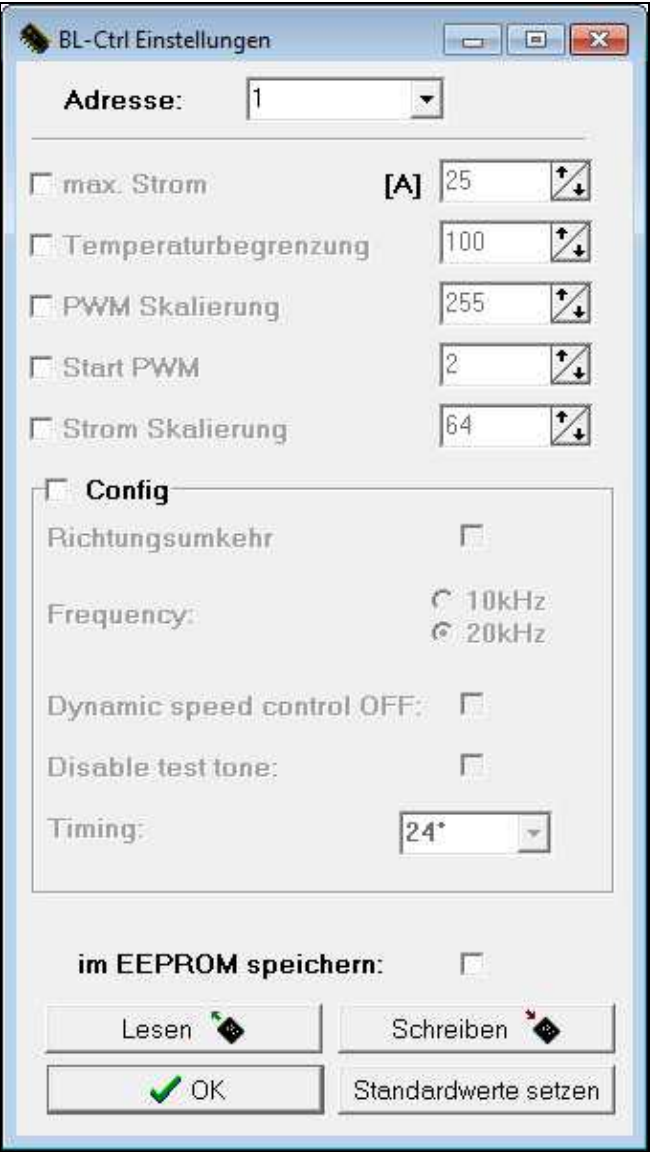

#### DoubleQuadro-BL-Ctrl\_3 04/04/25 18:55:22

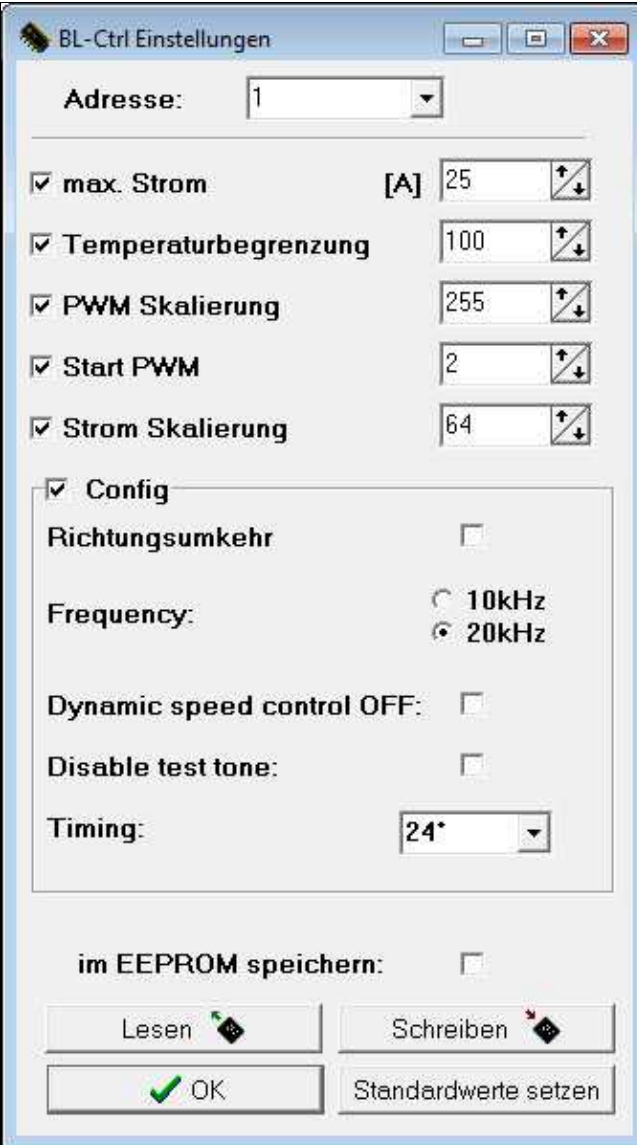

# <span id="page-19-0"></span>**7 Montage auf Centerplate**

Zur Montage des **Double Quadro V3 - Combi** und auch des **Double Quadro V3 - Cool** werden benötigt:

- 8x Abstandshalter M3x10 ([Link\)](https://www.mikrocontroller.com/index.php?main_page=product_info&cPath=77&products_id=280)
- 8x Sechskantmutter M3 ([Link](https://www.mikrocontroller.com/index.php?main_page=product_info&cPath=77&products_id=230))
- 8x Kunststoffschrauben M3x16 ([Link](https://www.mikrocontroller.com/index.php?main_page=product_info&cPath=77&products_id=229))

**INFO:** Durch das feste Anschrauben werden eventuell vorhandene Spalten zwischen dem Kühlkörper und den FET's geschlossen!

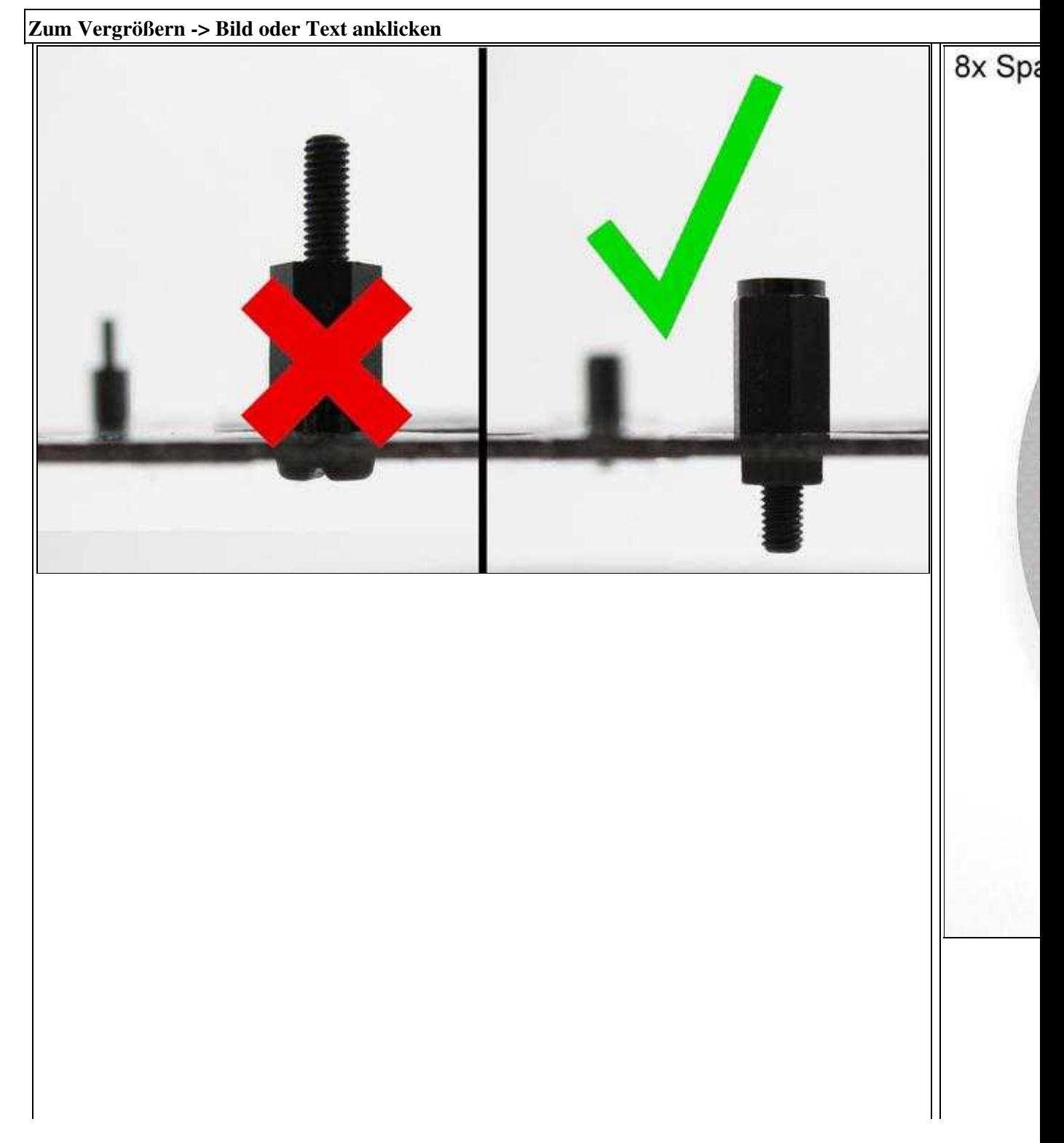

**[Step 1](http://gallery.mikrokopter.de/main.php?g2_view=core.DownloadItem&g2_itemId=147156&g2_serialNumber=1) [Step 2](http://gallery.mikrokopter.de/main.php?g2_view=core.DownloadItem&g2_itemId=147162&g2_serialNumber=1) [Step 3](http://gallery.mikrokopter.de/main.php?g2_view=core.DownloadItem&g2_itemId=147174&g2_serialNumber=2) [Step 4](http://gallery.mikrokopter.de/main.php?g2_view=core.DownloadItem&g2_itemId=147168&g2_serialNumber=2)**

## <span id="page-21-0"></span>**8 Fehler-Code**

Wird ein Fehler am BL-Ctrl V3.0 erkannt, wird dieser per Fehlercode angezeigt:

- $\bullet$  1 "1" = Kurzschluss bei A+ und B-
- $\bullet$  2 "2" = Kurzschluss bei B+ und C-
- $\bullet$  3 "3" = Kurzschluss bei C+ und A-
- 4 "E" = A geht nicht auf High oder Kommutierungs-Eingang A beim Schalten auf High
- 5 "F" = B geht nicht auf High oder Kommutierungs-Eingang B beim Schalten auf High
- 6 "G" = B geht nicht auf High oder Kommutierungs-Eingang C beim Schalten auf High
- 7 "H" = A geht nicht auf Low oder Kommutierungs-Eingang A beim Schalten auf Low
- 8 "I" = B geht nicht auf Low oder Kommutierungs-Eingang B beim Schalten auf Low
- 9 "J" = C geht nicht auf Low oder Kommutierungs-Eingang C beim Schalten auf Low
- 10 "K" = Überstrom beim Schalten auf Low
- $\bullet$  11 "L" = Überstrom beim Schalten auf High
- $\bullet$  12 "Q" = Querkurzschluss Mosfets
- 15 Überstrom beim Motorstart
- 16 Fehler Strommessung
- 17 Fehler Spannungsmessung
- 18 Fehler Temperaturmessung

# <span id="page-22-0"></span>**9 SW-Update**

Sollte es eine neue Software für den BL V3 geben, kann man diese leicht selber updaten. Wie das Update durchzuführen ist, ist hier beschrieben: [Update](http://www.mikrokopter.de/ucwiki/BL_V3Update) Hier gibt es Infos zur Software: [Software](http://www.mikrokopter.de/ucwiki/BL_V3_Version)

## <span id="page-23-0"></span>**10 FAQ**

## <span id="page-23-1"></span>**10.1 Motor Anschluss**

Die Motorleitungen können sowohl an der Ober- als auch an der Unterseite des Verteiler angelötet werden..

### <span id="page-23-2"></span>**10.2 Summer**

Der Summer ist beim fertig erworbenen Verteiler aus dem MK-Shop bereits montiert.

#### <span id="page-23-3"></span>**10.3 Adressierung**

Beim fertig erworbenen Verteiler aus dem MK-Shop sind die Adressen (wie oben zu sehen) bereits fertig adressiert.

### <span id="page-23-4"></span>**10.4 Wofür ist das graue Kabel?**

Das graue Kabel wird auf den Schaltausgang 1 oder 2 (OUT1 / OUT2) der [FlightCtrl](https://wiki.mikrokopter.de/FlightCtrl) gesteckt. Hierüber können dann die angeschlossenen LED's geschaltet werden.

• [KategorieMK-Baugruppe/de](https://wiki.mikrokopter.de/KategorieMK-Baugruppe/de)